## **[Pierwsze uruchomienie](http://brasil.cel.agh.edu.pl/~14sksadowski/?page_id=136)**

Program CATT-Acoustic v9.0 uruchamia się przy pomocy poniższej ikony, najczęściej znajdującej się na pulpicie:

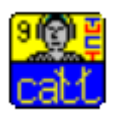

Po włączeniu aplikacji pojawia się główne okno, składające się początkowo z dwóch kolejnych okien:

- *Modeling* (umożliwia dostęp do elementów projektu i ustawień)
- *PL9Viewer* (przeglądarka)

Elementy menu głównego zmieniają się w zależności, od tego, które okno jest aktualnie aktywne.

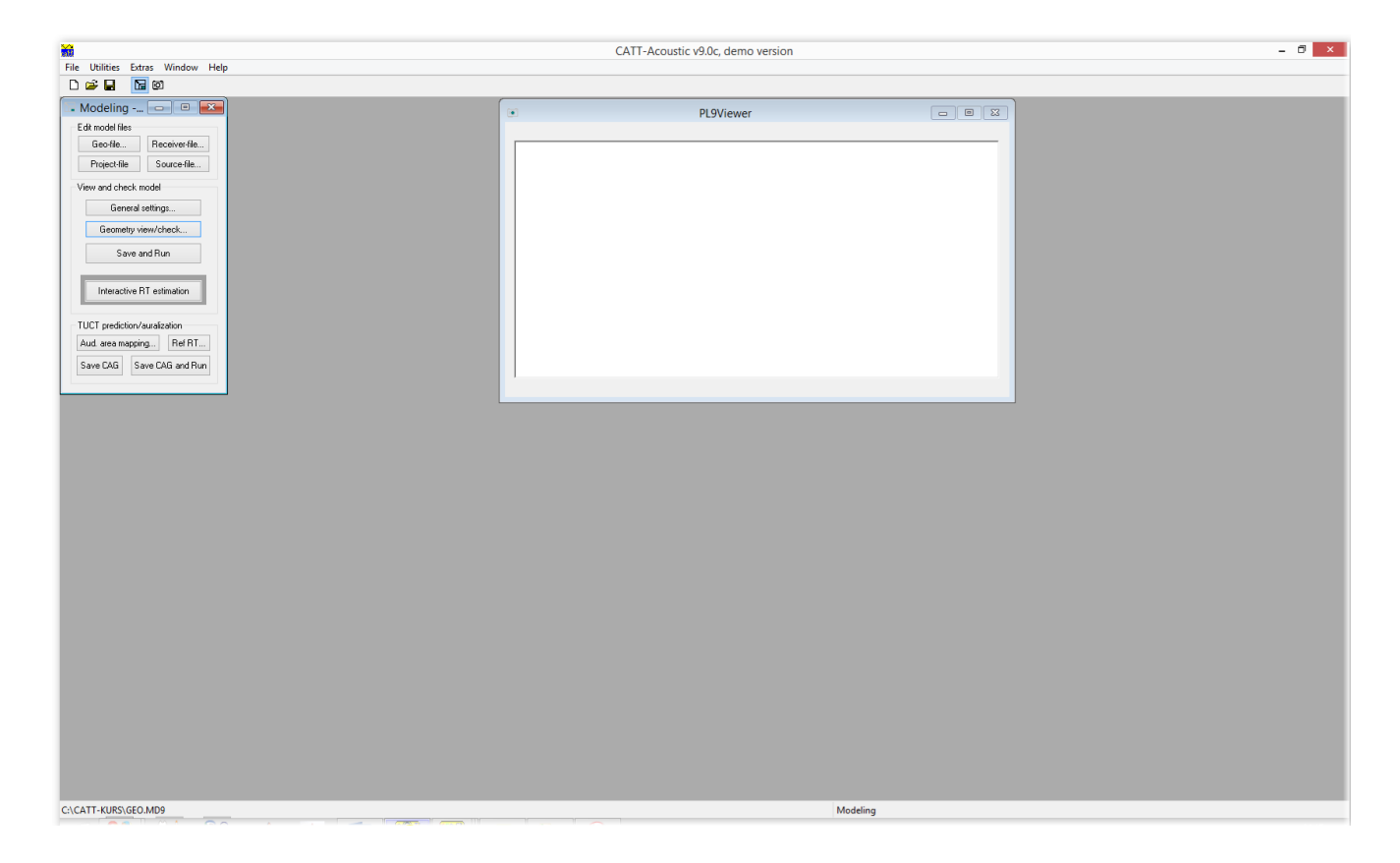